WITOLD KRANAS – z wykształcenia astronom, z zamiłowania nauczyciel. Jest prekursorem wprowadzania informatyki do szkół. W latach 80. stworzył jedną z pierwszych szkolnych pracowni komputerowych w Liceum im. St. Batorego w Warszawie. Jest autorem publikacji metodycznych, środków dydaktycznych oraz oprogramowania do nauczania informatyki, spolszczeń programów takich jak SNAP i Pocket Code oraz współautorem podręczników do informatyki dla szkoły podstawowej.

# INTERNETOWE KURSY INFORMATYKI DLA UCZNIÓW ZDOLNYCH

WITOLD KRANAS

W pracy z uczniem zdolnym potrzebujemy dobrych materiałów umożliwiających samodzielną naukę. Przedstawię kilka portali zawierających takie materiały. Dwa z nich to platformy e-learningowe, czyli rozbudowane strony internetowe, wymagające rejestracji, prezentujące materiały, umożliwiające ćwiczenie nabywanych umiejętności i rejestrujące postępy ucznia. Nauczyciel tworzy klasę, zaprasza do niej uczniów, wybiera tematy. Może też wyznaczać zadania dla poszczególnych uczniów i śledzić ich postępy.

# AKADEMIA KHANA – DLA WSZYSTKICH UCZNIÓW, WE WSZYSTKICH KLASACH

To bardzo obszerny, choć stworzony przez jednego człowieka, Salomona Khana, portal e-learningowy, umożliwiający naukę różnych przedmiotów. Obecnie pracuje nad jego rozwijaniem duży zespół. Najbardziej rozbudowane są zasoby z matematyki,

od elementarnych (poziom wczesnoszkolny) do bardzo zaawansowanych (poziom studiów uniwersyteckich). Uczniowie znajdą tu dowolny temat z poziomu klas – od pierwszej szkoły podstawowej do ostatniej liceum. Niektórzy moi uczniowie chętnie korzystają z lekcji matematyki Khana, żeby lepiej zrozumieć przerabiany w szkole materiał. Lekcje są w większości spolszczone, nagrywane przez polskich nauczycieli lub mają polskie napisy.

Zasoby innych przedmiotów są ciągle rozwijane. Jest już wiele lekcji z przedmiotów przyrodniczych: fizyki, chemii, biologii, astronomii i medycyny, jednak nie wszystkie one zostały spolszczone. Oczywiście są tu również zasoby z informatyki, które opiszę nieco dokładniej.

Informatyka została podzielona na dwie części: Programowanie i Informatyka. Osobno wydzielono kilka krótkich tematów w ramach Godziny kodowania.

#### Nauki przyrodnicze

#### Krótkie wprowadzenie do biologii

Biologia, nazywana nauką o życiu, jest niezwykle szerokim i zróżnicowanym polem badań. Na wiele sposobów jest niczym kalejdoskop, zmienna i bogata, jak żyjące organizmy same w sobie. Biologowie badają życie w wielu wymiarach, od komórek, poprzez organizmy, aż do całych ekosystemów. Zacznij swoją biologiczną przygodę tutaj!

Rozpocznij naukę

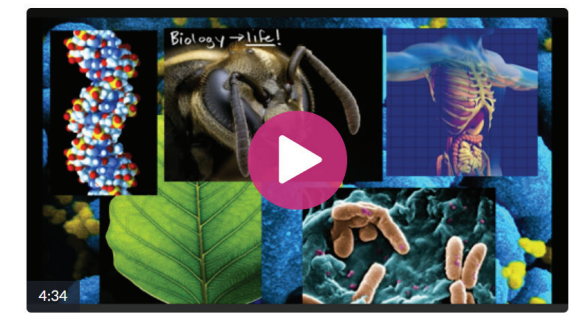

#### Krótkie wprowadzenie do fizyki

Fizyka to nauka o podstawowych zasadach rządzących światem fizycznym wokół nas. Zaczniemy obserwując ruch. Potem nauczymy się o siłach, pędzie, energii oraz innych fizycznych pojęciach w różnych sytuacjach. Aby najlepiej zrozumieć fizykę, musisz dobrze rozumieć algebrę oraz znać podstawy trygonometrii.

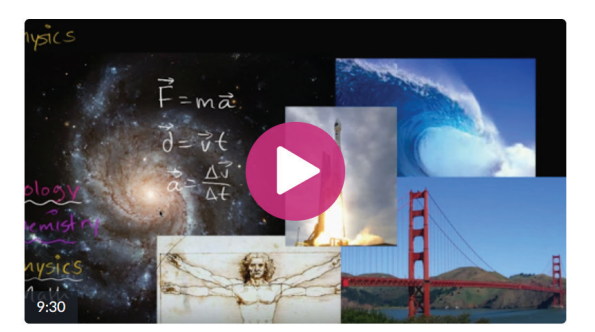

Rozpocznij naukę

RYSUNEK 1. Lekcje wprowadzające do nauki biologii i fizyki w Akademii Khana.

# Informatyka

Wprowadzenie do JS: Rysowanie i ani... Wstęp do HTML/CSS: Tworzenie stro... Wstęp do SQL: Zarządzanie danymi i ...

Zaawansowany JS: Gry i Wizualizacje Zaawansowany JS: Symulacja natury HTML/JS: Tworzenie interaktywnych ... HTML/JS: Tworzenie interaktywnych ... Poznaj profesjonalistów

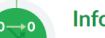

 $\overline{\alpha}$ 

#### Informatyka

Programowanie

Algorytmy Podróż w krainę kryptografii Podróż do teorii informacji Jak działają komputery?

Internet: wprowadzenie

TECHNOLOGIE INFORMACYJA E INFO-TOZHONIKACYJNI

TECHNOLOGIE INFORMACYJNO-KOMUNIKACYJNE

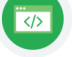

#### Godzina kodowania

Rysowanie z kodem Tworzenie stron internetowych

Tworzenie baz danych SQL Godzina Kodowania (dla nauczycieli i ...

RYSUNEK 2. Zasoby z informatyki w Akademii Khana.

W dziale Informatyka mamy trzy obszerne tematy: Algorytmy, Podróż w krainę kryptografii i Podróż do teorii informacji. Algorytmy zawierają materiał na poziomie rozszerzonej informatyki w liceum z omówieniem algorytmów rekurencyjnych, szybkiego sortowania, grafów i przeszukiwania wszerz. Dział poświęcony kryptografii opisuje między innymi szyfrowanie RSA, arytmetykę modularną, testy pierwszości i algorytmy probabilistyczne. Podróż do teorii informacji to przedstawienie historii alfabetu, telegrafu, kodu Morse'a, pomiaru informacji, łańcuchów Markowa, kodów kompresji i korekcji błędów.

W dziale Informatyka są jeszcze dwa prostsze ciągi tematów (poziom klas VII-VIII szkoły

podstawowej) z krótkimi filmami, wyjaśniającymi jak działają komputery i jak działa Internet.

Drugi obszerny dział w ramach informatyki to Programowanie. Wykorzystuje on specyficzne środowisko, umożliwiające programowanie online w uproszczonej wersji HTML i języka JavaScript z wykorzystaniem biblioteki Processing oraz SQL. Zawiera trzy rozbudowane kursy wprowadzające do JS, HTML oraz SQL oraz cztery zaawansowane kursy poświęcone grom i wizualizacjom, symulacji natury, tworzeniu interaktywnych stron internetowych oraz wykorzystaniu jQuery.

Zawartość kursu Wprowadzenie do JS: Rysowanie i animacja można obejrzeć na rysunku 3. Każdy z tematów zawiera po kilka lekcji.

# Wprowadzenie do JS: Rysowanie i animacja

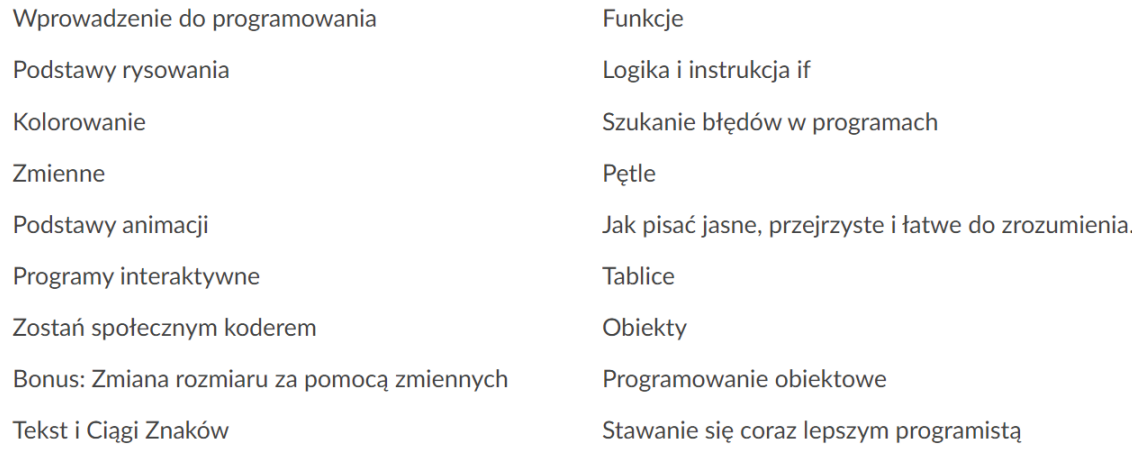

RYSUNEK 3. Zawartość kursu Wprowadzenie do JS.

Środowisko programistyczne umożliwia nie tylko śledzenie lekcji programowania. Pozwala ono na modyfikowanie kodu w trakcie lekcji oraz tworzenie i zapisywanie własnych projektów. Na Rys. 4. przedstawiono przykład prostego programu umożliwiającego symetryczne malowanie. Po lewej stronie znajduje się kod programu, a po prawej wynik jego działania.

Korzystanie ze środowiska nie sprawia uczniom większych kłopotów już na poziomie klas 7, 8 szkoły podstawowej. Z pewnością zainteresowani uczniowie są w stanie przerobić cały kurs wprowadzenia do programowania.

Zasoby informatyczne Akademii Khana zawierają jeszcze jeden rozbudowany kurs o nazwie Pixar w pigułce, opisujący problemy informatyczne i matematyczne związane z tworzeniem filmów animowanych.

# Malowanie 4 mazakami Edytuitytuł

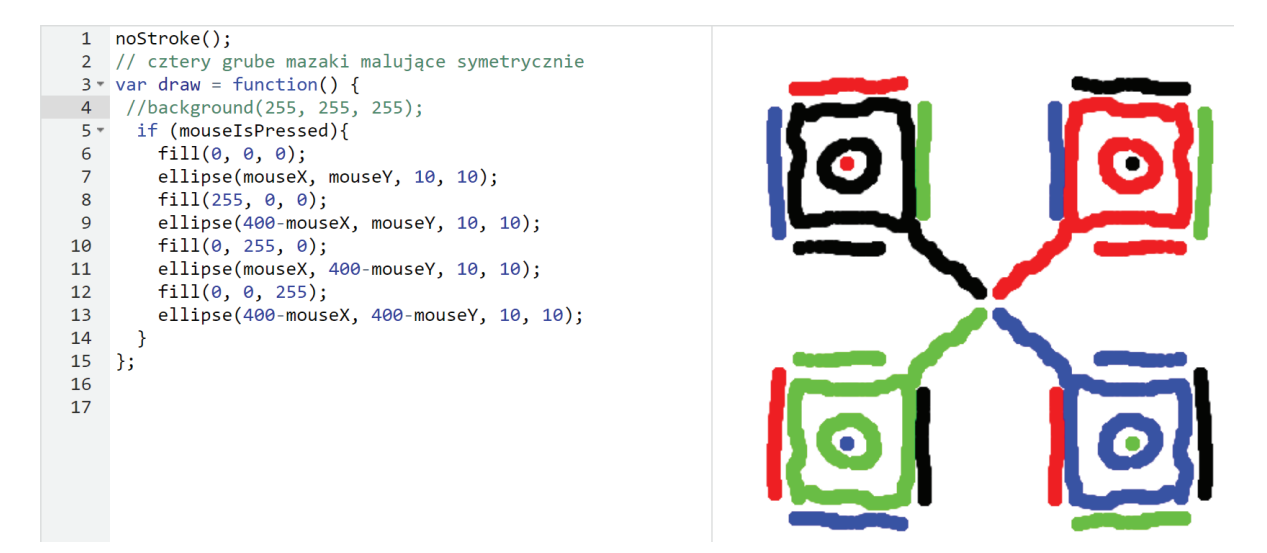

RYSUNEK 4. Przykładowy program w środowisku JS Akademii Khana.

# ZAKŁADANIE KLASY, WYZNACZANIE TEMATÓW I ŚLEDZENIE POSTĘPÓW UCZNIÓW W AKADEMII KHANA

| <b>8</b> Khan Academy<br>Przedmioty $\blacktriangledown$<br><b>Szukaj</b> | witek.krana                    |
|---------------------------------------------------------------------------|--------------------------------|
| Witaj witek.kranas<br>Polski.                                             | Powiadomienia · 243            |
|                                                                           | Strona ucznia                  |
| Zasoby dla nauczycieli i rodziców<br><b>Uczniowie</b><br><b>Klasy</b>     | Pulpit nawigacyjny nauczyciela |
|                                                                           | <b>Ustawienia</b>              |
| <b>Twoje klasy</b>                                                        | <b>Pomoc</b>                   |
| 19/20 Miodowa czwartek                                                    | Wyloguj                        |
| 14 uczniów                                                                |                                |

RYSUNEK 5. Pulpit nawigacyjny nauczyciela.

W Akademii Khana nauczyciel tworzy klasę, do której będą zapisywać się uczniowie. W tym celu trzeba zarejestrować się na stronie Akademii (adres wersji polskiej to: pl.khanacademy.org) i utworzyć konto nauczyciela (lub rodzica). Można wykorzystać rejestrację i logowanie się za pomocą konta pocztowego Google lub Facebooka. W kolejnym kroku wybieramy Pulpit nawigacyjny nauczyciela i przycisk Dodaj nową klasę. W kolejnych okienkach:

wpisujemy nazwę klasy, wybieramy przedmiot (ten krok można pominąć), wybieramy sposób zapisywania uczniów. Są tu praktycznie dwie możliwości (patrz rys. 6.): tworzymy konta z nazwą użytkownika i hasłem dla każdego ucznia (wskazane w szkole podstawowej), wybieramy samodzielne zapisywanie się uczniów do klasy (wskazane dla szkoły ponadpodstawowej – uczniowie muszą mieć skrzynkę poczty elektronicznej i sami rejestrują się w Akademii Khana).

# Jak chcesz dodać swoich uczniów?

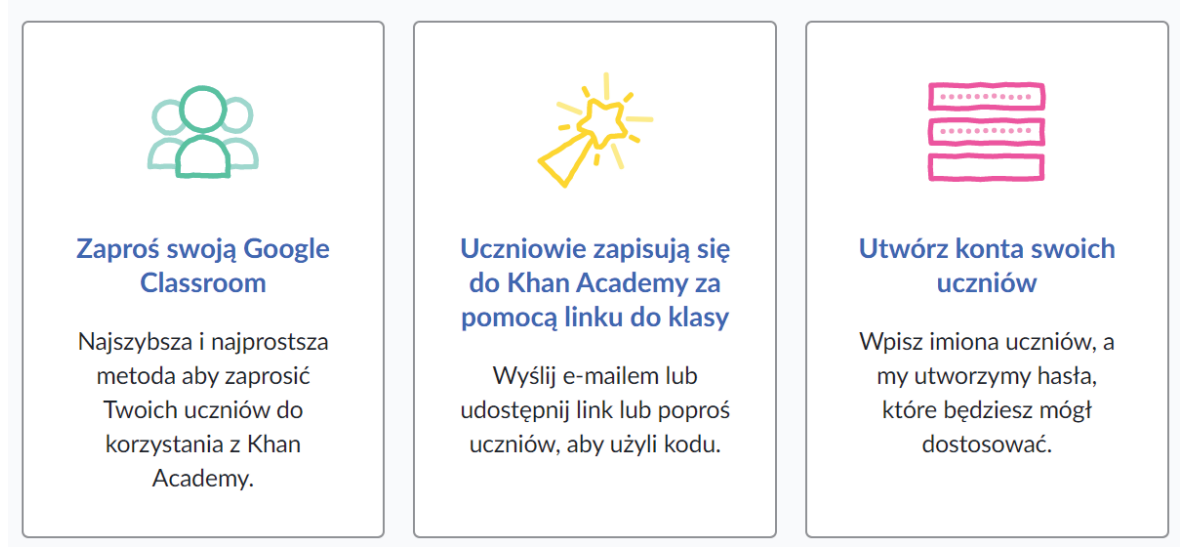

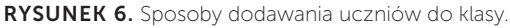

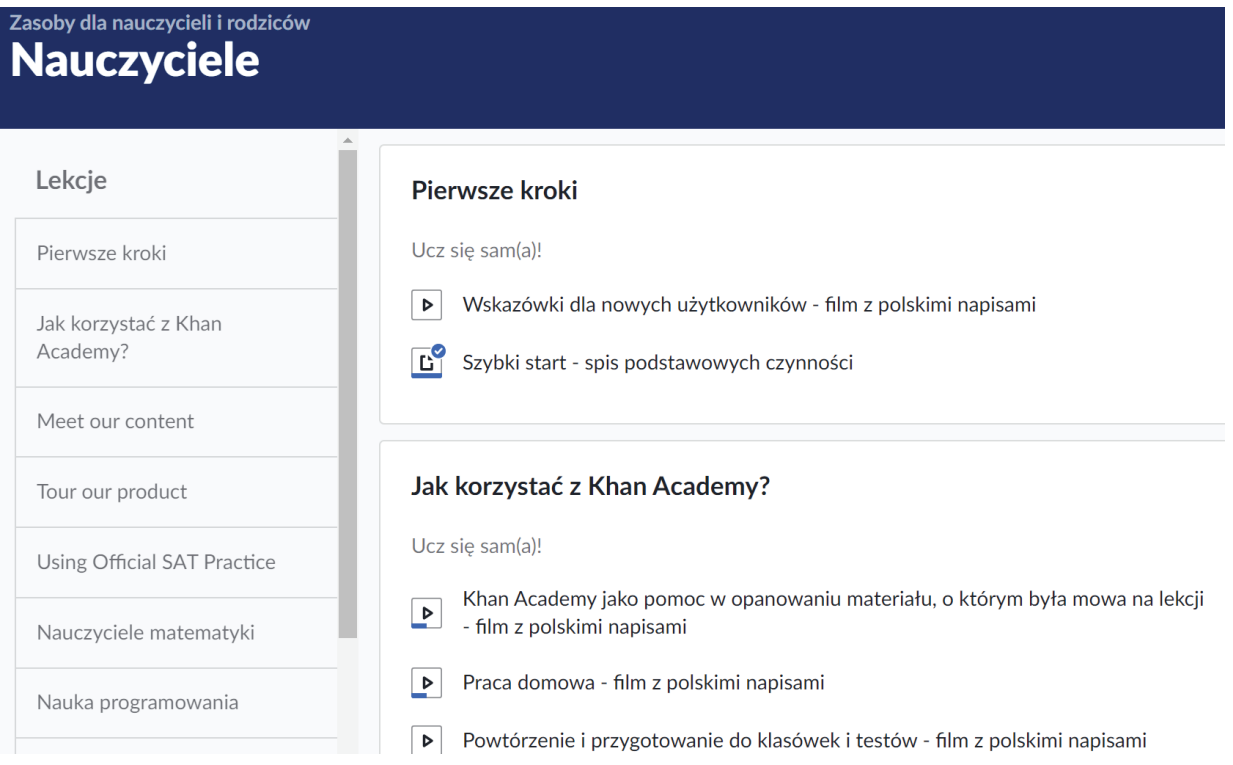

RYSUNEK 7. Zasoby dla nauczycieli i rodziców w Akademii Khana.

Gdy już mamy klasę, możemy zadawać uczniom tematy do przerobienia, oglądać ich postępy, otrzymywać cotygodniowe podsumowanie aktywności. Aby przygotować się do roli nauczyciela / trenera w Akademii Khana, warto kliknąć link (patrz rys. 5)

Zasoby dla nauczycieli i uczniów. Znajdziemy tu wszystkie niezbędne objaśnienia i przykłady wykorzystania materiałów Akademii w amerykańskich szkołach. Niektóre z nich są tylko częściowo spolszczone, ale filmy zawierają polskie napisy.

# GODZINA KODOWANIA: UCZ SIĘ INFORMATYKI. ZMIENIAJ ŚWIAT!

Od 2013 roku amerykańska inicjatywa Hour of Code (Godzina kodowania) rozrosła się do dużego portalu wspomagającego nauczanie informatyki i upowszechniła się na całym świecie.

Pod adresem code.org znajdziemy dostęp do kolejnych projektów godziny kodowania.

## Każdy uczeń w każdej szkole powinien móc uczyć się informatyki

Udziel wsparcia

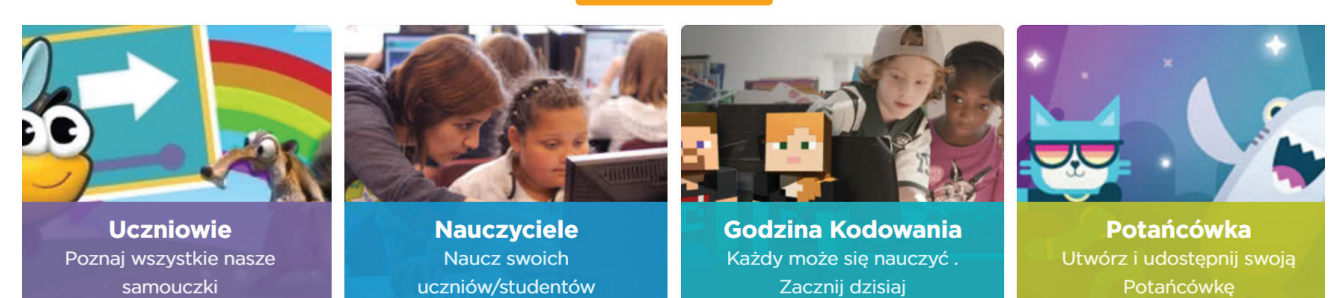

#### RYSUNEK 8. Fragment strony startowej portalu code.org.

## Godzina Kodowania

Zobacz wiecej samouczków z serii Godzina Kodowania

Jeżeli nie masz czasu na pełny kurs, wypróbuj jednogodzinny poradnik zaprojektowany dla wszystkich grup wiekowych. Dołącz do milionów uczniów i nauczycieli w ponad 180 krajach, zaczynając Godzinę Kodowania.

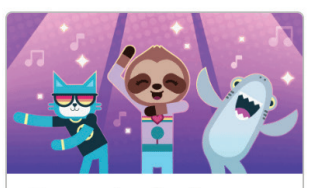

#### Potańcówka

Featuring Katy Perry, Shawn Mendes, Panic! At The Disco, Lil Nas X, Jonas Brothers, Nicki Minaj, and 34 more!

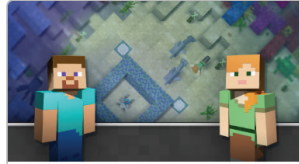

#### **Minecraft**

Bądź kreatywny i wykorzystaj swoje umiejętności rozwiązywania problemów, aby odkrywać i budować podwodne światy za pomocą kodu!

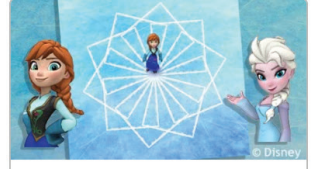

## Kraina lodu (...

Użyjmy kodu, by przyłączyć się do Anny i Elsy zachwycających się magią i pięknem lodu.

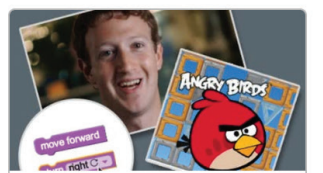

#### Klasyczny lab...

Wypróbuj podstawy informatyki. Miliony dały im już szansę.

RYSUNEK 9. Lekcje godziny kodowania.

Ostatnia (z grudnia 2019), niewidoczna na rys. 9. lekcja poświęcona sztucznej inteligencji i uczeniu maszynowemu (AI dla oceanów) jest dostępna pod adresem code.org/oceans.

Są tu również dwudziestogodzinne kursy wprowadzające do informatyki dla różnych grup wiekowych.

Wszystkie te możliwości zobaczymy, wybierając z górnego menu strony code.org Katalog Kursów. Jest tu bardzo dużo materiału przeznaczonego dla uczniów od przedszkola do pierwszych klas liceum. Co więcej, uczniowie chętnie z nim pracują, a materiały są tak opracowane, że praktycznie nie wymagają ingerencji nauczyciela.

# Podstawy Informatyki

#### Wyświetl moje ostatnie lekcie

Rozpocznij naukę podstaw informatyki, korzystając z tych 20-godzinnych kursów dla wszystkich grup wiekowych.

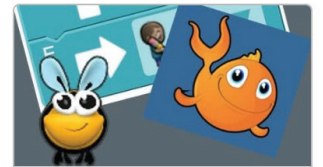

#### **Kurs 1** Wiek 4-6

Kurs 1 jest przeznaczony dla początkujących.

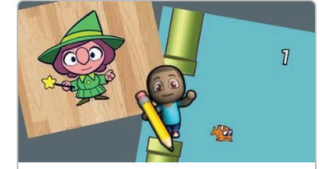

**Kurs 2** Powyżej 6 lat (wymagana umiejętność czytania)

Kurs 2 jest przeznaczony dla uczniów, którzy potrafią czytać.

RYSUNEK 10. Kursy dwudziestogodzinne na portalu code.org.

Znacznie więcej możliwości uzyskamy po zarejestrowaniu się / zalogowaniu się. Podobnie jak w Akademii Khana, można to zrobić korzystając z konta Google lub Facebooka.

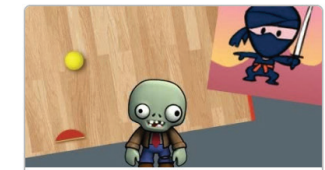

**Kurs 3 Wiek 8-18** Zagłębiaj się w

programowanie, tworząc gry i interaktywne historie. To jest kontynuacja Kursu 2.

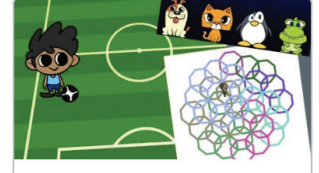

**Kurs 4 Wiek 10-18** 

Twórz bardziej złożone programy wykorzystując pętle i funkcje z parametrami. To jest kontynuacja Kursu 3.

Po zalogowaniu uzyskujemy dostęp do laboratoriów umożliwiających tworzenie własnych projektów. Jeśli wybierzemy z górnego menu link Galeria Projektów, zobaczymy kilka podstawowych laboratoriów i przegląd projektów tworzonych w nich przez uczniów.

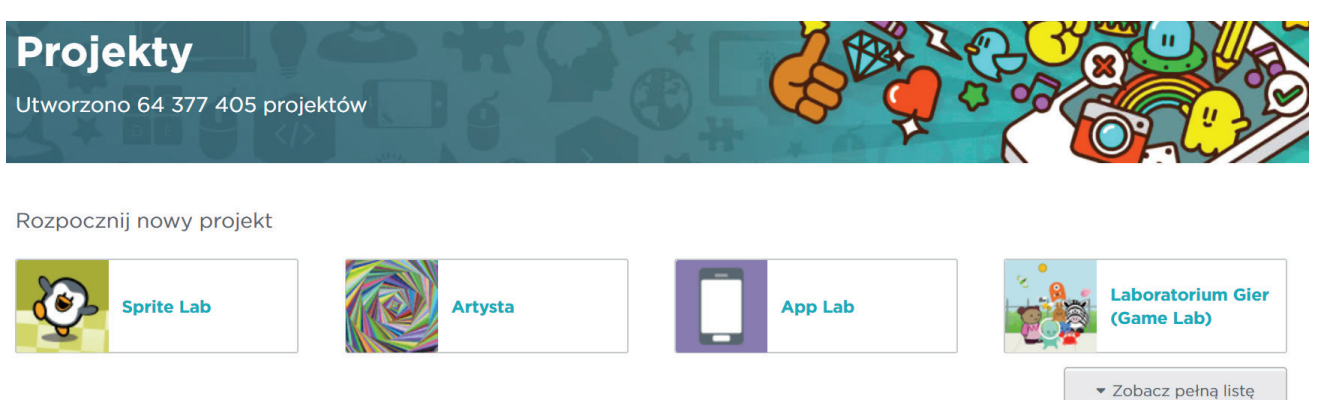

RYSUNEK 11. Laboratoria programowania na stronie code.org.

- » Sprite Lab laboratorium duszków, umożliwia tworzenie projektów z animowanymi duszkami i może być alternatywą dla popularnego Scratcha na poziomie klas 4-6 szkoły podstawowej.
- » Artysta laboratorium rysowania, pozwala tworzyć programistycznie kolorowe rysunki z wykorzystaniem grafiki żółwia, tak jak w języku Logo. Może ono być z powodzeniem wykorzystywane w klasach 7, 8 szkoły podstawowej.
- » App Lab laboratorium aplikacji mobilnych, umożliwia tworzenie aplikacji na smartfony i tablety za pomocą bloków lub języka JavaScript. Ta aplikacja nie jest spolszczona, wymaga już pewnej umiejętności programowania i wydaje się odpowiednia dla zainteresowanych uczniów liceum. Przykładowy projekt rysujący trójkąt Sierpińskiego można obejrzeć na rys. 11.

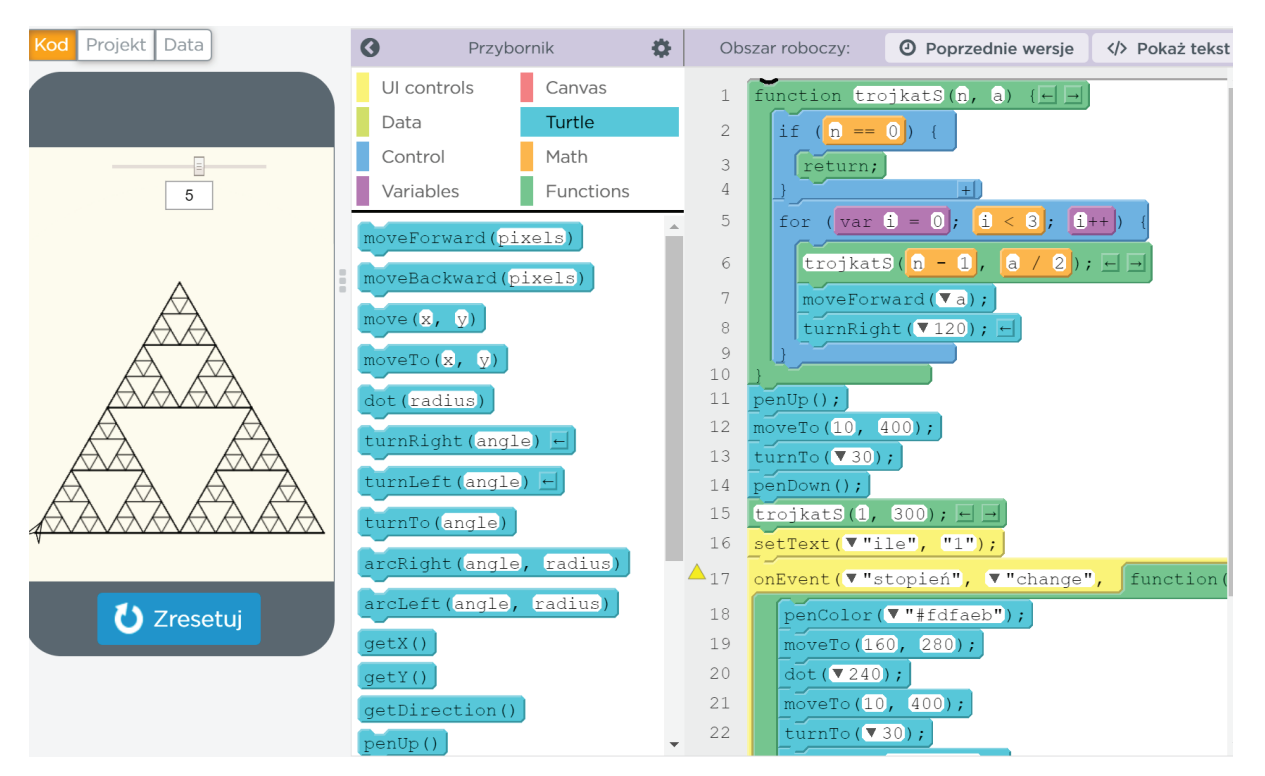

RYSUNEK 12. Projekt w AppLab w widoku pokazującym bloki.

» Laboratorium Gier (Game Lab) – pozwala tworzyć projekty z rozmaitymi grami. Przykład opisywany w jednym z samouczków to gra Flappy Birds. Otoczka programistyczna jest podobna do AppLab i umożliwia budowanie z bloków i tworzenie tekstu programu w JavaScript.

Jeśli wybierzemy pełną listę laboratoriów, to na końcu znajdziemy Web Lab – nowe laboratorium (jeszcze w wersji beta), umożliwiające tworzenie stron WWW w języku HTML i CSS (można do niego importować własne grafiki).

Po zalogowaniu mamy dostępny Mój pulpit pulpit nauczyciela z możliwością tworzenia klas. Gdy klikniemy przycisk Utwórz sekcję, możemy wybrać jeden z trzech sposobów zapisywania uczniów. Dwa pierwsze wymagają utworzenia kont dla poszczególnych uczniów. Mogą się oni zalogować korzystając z tajnego obrazka lub hasła słownego. Trzeci sposób (Loginy osobiste) wymaga od uczniów zapisania się do klasy po zarejestrowaniu się na stronie code.org. Żeby to zrobić, uczniowie muszą mieć skrzynkę poczty elektronicznej lub konto na Facebooku.

# Nowa sekcja

Wybierz, jak chcesz dodać swoich uczniów:

Loginy obrazkowe Zalecane dla dzieci w wieku 4-8

Utworzysz konta dla swoich uczniów, którzy będą logować za pomocą tajnych obrazków.

Loginy słowne Polecane dla dzieci w wieku 9 - 12 lat

Utworzysz konta dla swoich uczniów. Uczniowie będą logować się wykorzystując tajną parę słów.

# Loginy osobiste

Zalecane powyżej 13-tego roku życia

Każdy uczeń utworzy własne konto na Code.org, używając swojego adresu e-mail (utrzymywanego w 100% prywatnie\*).

\*Uwaga: Code.org nie przechowuje uczniowskich adresów e-mail w formacie odtwarzalnym, dla ochrony prywatności. Więcej informacji.

RYSUNEK 13. Tworzenie nowej klasy na portalu code.org.

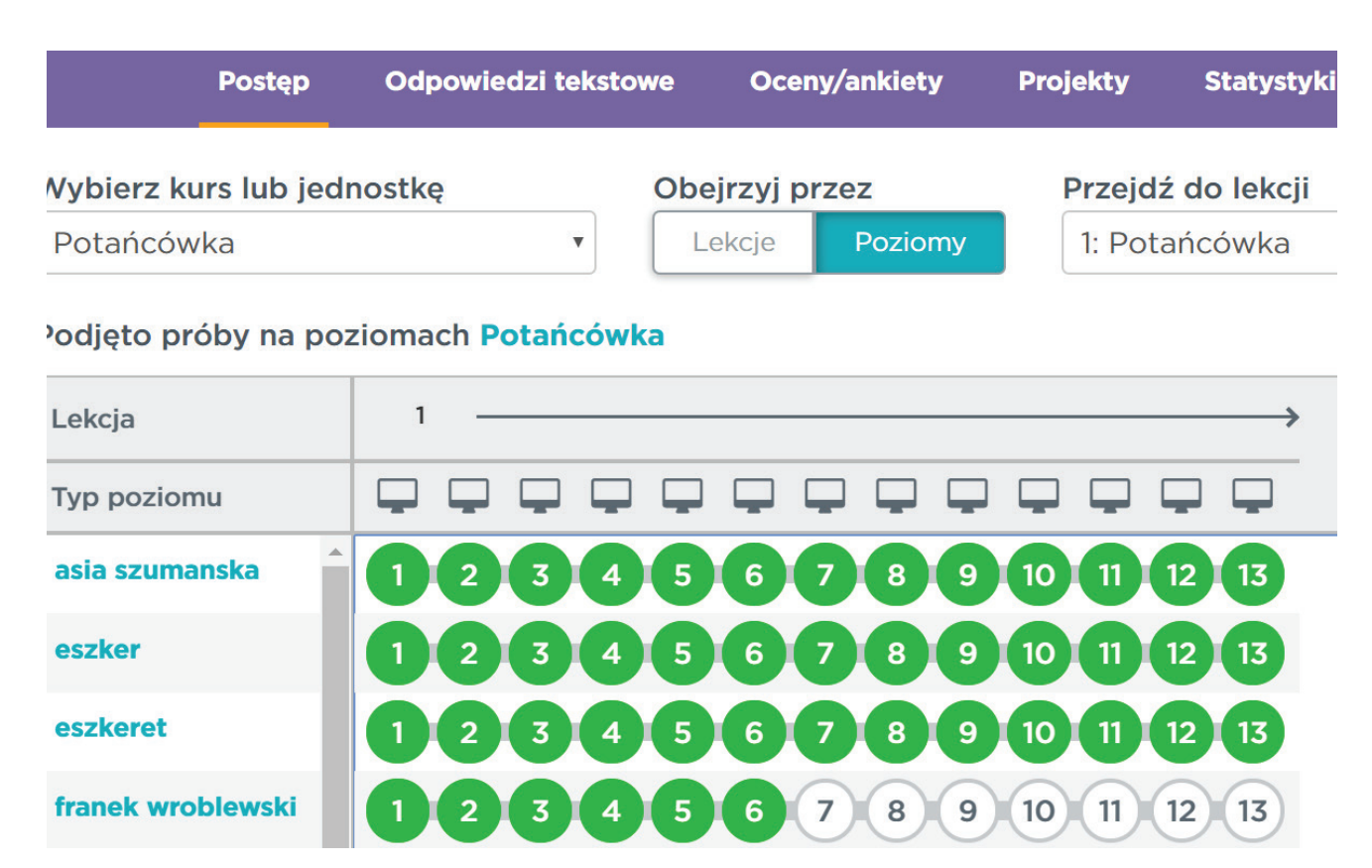

RYSUNEK 14. Postępy uczniów w jednym z kursów godziny kodowania.

Po utworzeniu klasy i przypisaniu do niej kursu lub lekcji godziny kodowania nauczyciel może na bieżąco śledzić postępy uczniów. Uczniowie lubią ścigać się i zazwyczaj domagają się częstego odświeżania strony z ich postępami.

# KURS INTERNETOWY BEAUTY AND JOY OF COMPUTING

Na mój ulubiony kurs programowania BJC już trochę nie starcza tu miejsca. Chciałbym go jednak zasygnalizować. Jest to amerykański kurs informatyki na poziomie naszego liceum. Można go znaleźć pod adresem bjc.edc.org. Zawiera szczegółowe materiały (w języku angielskim) w formie umożliwiającej uczniowi przejście kursu. Używane w nim środowisko programowania to SNAP – wizualny (wykorzystujący bloki) język o możliwościach znacznie bardziej rozbudowanych niż Scratch.

Kurs składa się z 6 części obowiązkowych:

- » Wprowadzenie do programowania
- » Abstrakcja
- » Przetwarzanie danych i listy
- » Jak działa Internet
- » Algorytmy i symulacje
- » Jak działają komputery

Oprócz tego dostępne są dwie części dodatkowe – Fraktale i rekurencja oraz Funkcje rekurencyjne. Kurs jest certyfikowany, co oznacza, że uczniowie w USA zaliczają go na punkty, wykonując zadania praktyczne i zdając egzamin. Uzyskane punkty liczą się przy rekrutacji na wyższe uczelnie. Zainteresowanych odsyłam do mojego artykułu "Piękno i radość programowania w SNAP" w czasopiśmie "W cyfrowej szkole".

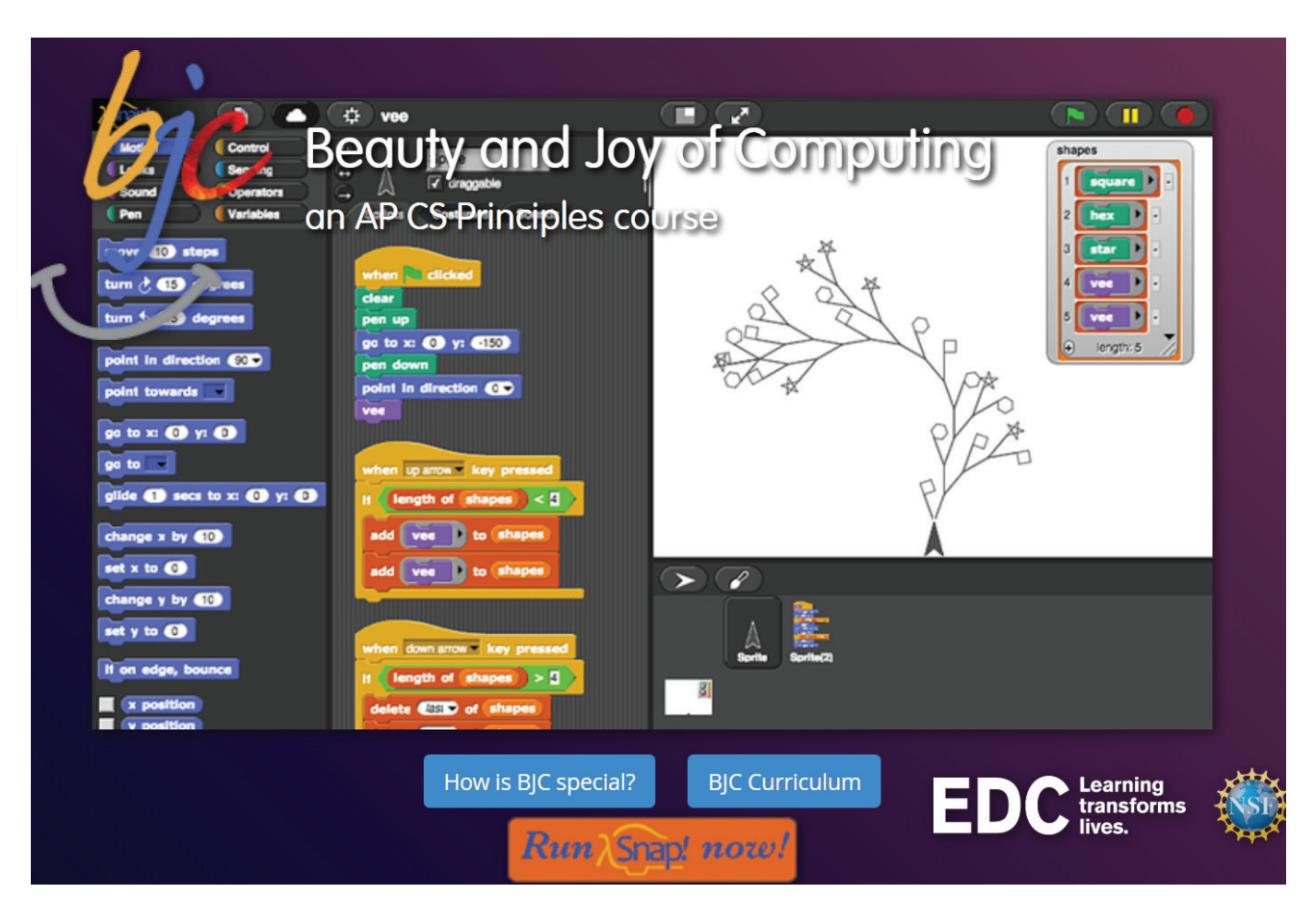

RYSUNEK 15. Główna strona kursu BJC pod adresem bjc.edc.org.

Omawiane portale umożliwiają różnorodne metody pracy z uczniem zdolnym. Nauczyciel może sterować pracą ucznia, wykorzystując narzędzia do tworzenia klas i wskazywania materiału do przerobienia. Uczniowie pracują samodzielnie we własnym tempie. Nauczyciel w dowolnym momencie ma podgląd ich postępów i może wyznaczać im kolejne zadania. Jest też możliwe, że uczniowie, poznawszy możliwości takiego uczenia się, sami wyznaczają sobie kolejne zadania i wdrażają się do samokształcenia. Obyśmy mieli jak najwięcej takich uczniów. ∞

# ADRESY OMAWIANYCH PORTALI

- » Akademia Khana w wersji polskiej: pl.khanacademy.org
- » Portal Godziny kodowania: code.org
- » Kurs BJC: bjc.edc.org